# **Honeywell**

K4460-1V4 7/03 Rev. B **ADEMCO 6150RF Keypad/Transceiver**

## **INSTALLATION AND SETUP GUIDE**

## **About the ADEMCO 6150RF**

The ADEMCO 6150RF Keypad/Transceiver is a combination unit that contains:

- An ADEMCO 6150 Fixed Addressable Keypad
- An ADEMCO 5881M RF Receiver
- An ADEMCO 5800TM Transmitter Module
- A normally-open relay output.

The ADEMCO 6150RF Keypad/Transceiver may be used on any ADEMCO control panel that supports the ADEMCO 6150 Keypad.

#### **Features of the 6150RF**

#### **Wireless Features**

- Supports up to 8 wireless keys locally (programmed directly into 6150RF) without occupying any zones supported by the control panel.
- Supports button-type transmitters (ADEMCO 5804, ADEMCO 5804BD) for local operation.
- Supports a maximum of 16 transmitters programmed into any ADEMCO 5800 Series-supported control panel.
- Provides low-battery indications for the local wireless keys.
- Supports wireless keys with Signal Sentry (high-security) (ADEMCO 5804E).
- Provides a nominal range of 200' for the RF transmitters (some transmitters have a shorter range).
- Supports RF jam detection when the receiver is enabled.
- Provides wireless key support for control panels that do not support RF themselves (such as ADEMCO 4110DL).

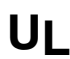

The following ADEMCO 5800 series transmitters are not intended for use in UL installations: 5802, 5802MN,<br>5802MN2, 5804, 5804BD, 5804BDV, 5804E, 5804WATCH, 5814, 5816TEMP, 5819, 5819SBRS,<br>5819SMHS, and 5850 5819SWHS, and 5850.

#### **Programming Features**

- Provides an Auto Enroll mode for programming of the wireless keys.
- Provides a method for deleting a serial number and re-enrolling a new one in its place.
- Provides default settings for the functions of the wireless keys.

#### **Additional Features**

- Can send status signals (Armed, Ready, etc.) to bi-directional units such as ADEMCO 5804BD, ADEMCO 5804BDV and ADEMCO 5827BD.
- Can operate the on-board relay in conjunction with the receiver (e.g., to trip a garage door opener). Note: This particular feature is not intended for UL installations.
- Can activate relays programmed into the control panel.
- Provides an End User mode to enable/disable local wireless keys (e.g., if a user accidentally loses a wireless key). See the ADEMCO 6150RF User Guide for this procedure.

## **Application Guidelines**

Use the following guidelines when planning an installation:

- Local wireless keys are programmed directly into the 6150RF and may be used regardless of whether the RF receiver is enabled or disabled.
- If using bi-directional devices, be sure to enable the transmitter module in the 6150RF.
- If transmitters are programmed into the control panel, be sure to enable the receiver. (Make sure you do not exceed the number of receivers supported by the control panel.)
- If a local wireless key is programmed to arm/disarm or to trigger a relay on the control panel, a user code must be entered into the 6150RF. This user code must also be programmed into the control panel.
- You must set the House ID only if you are using RF keypads and/or bi-directional devices; **AND** the House ID Source is the 6150RF (Local).

## **Application Guide**

Below is a guide that outlines how to program the wireless keys, RF receiver, and the House ID in the ADEMCO 6150RF for your particular installation.

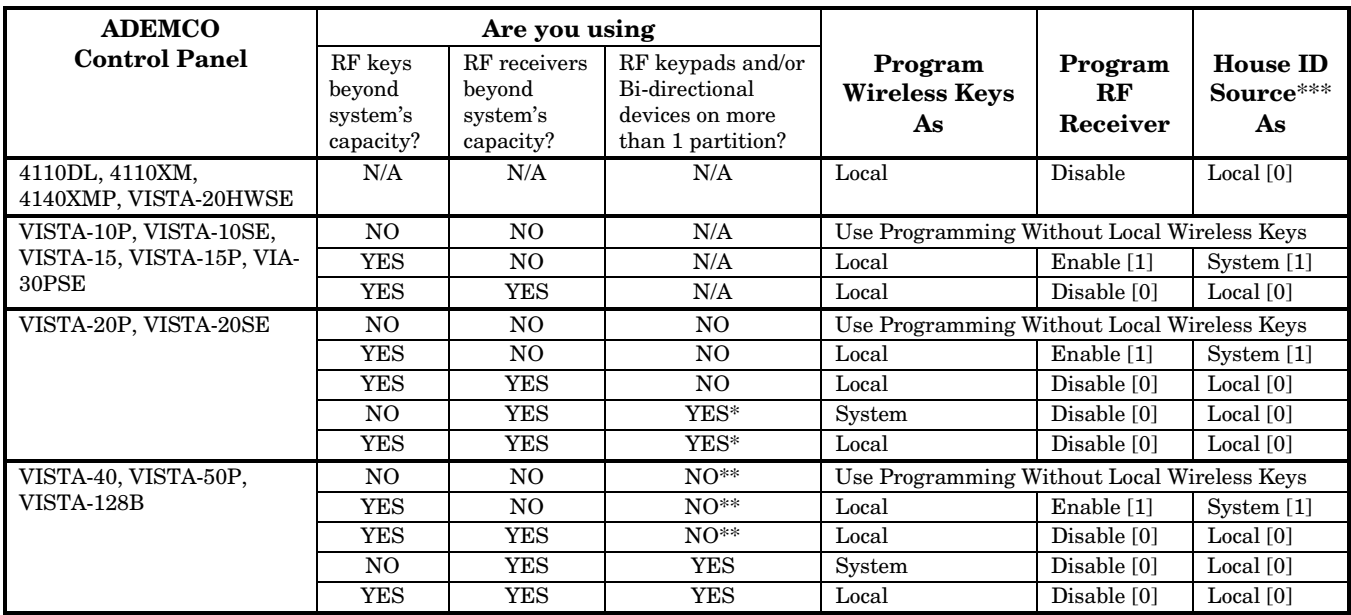

Two 6150RFs are needed for this application: one connected to partition 1's keypad terminals, and one connected to partition 2's. \*\* If using an RF keypad on only one partition, the 6150RF's partition assignment must match the partition set in field 1\*48.

\*\*\* If set for Local on a partition control, the 6150RF's partition assignment must match the one programmed in the BD device.

## **Installing the 6150RF**

Locate the 6150RF in an area and at a height where it is convenient for user operation. The 6150RF must be at least 10' from the control panel to ensure proper operation of the RF receiver.

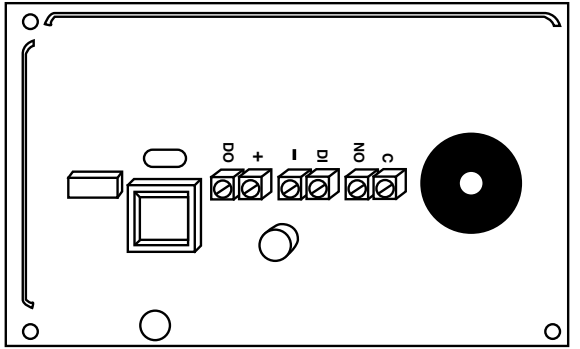

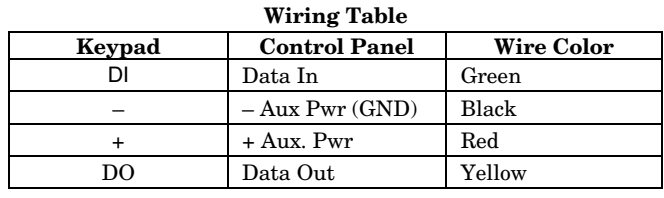

#### *Figure 1: 6150RF Wiring Connections*

To install the 6150RF, refer to *Figure 1* for wiring connections and perform the following steps:

6150RF-002

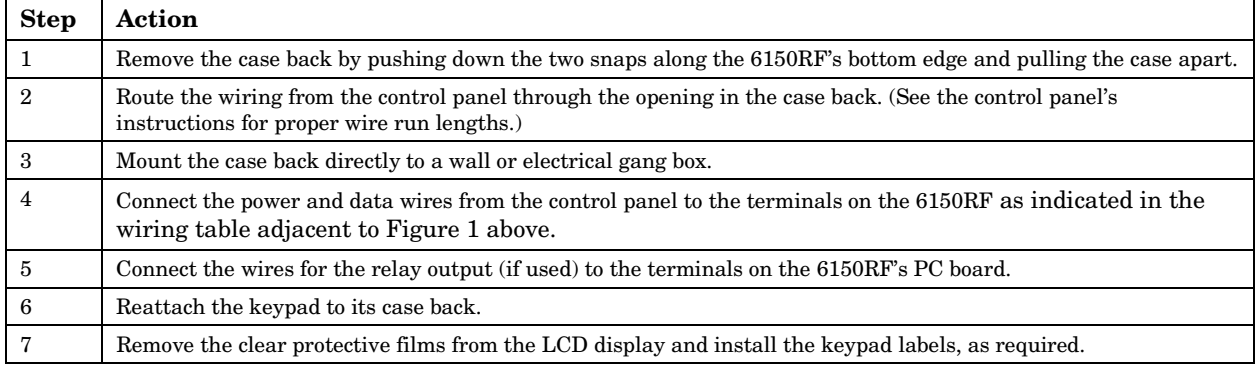

**Note**: Upon power-up or exit of the Program Mode, the 6150RF alternately flashes "Ad" and the 2-digit keypad address and the 2-digit receiver address on the display. Press any key to display the system status.

## **6150RF Programming**

The 6150RF is shipped with pre-programmed default values. Below is a chart showing these values. Later in these instructions are diagrams showing the wireless keys' loops and their default functions. Regardless of which wireless key you use (even if it is one not shown), loops 1-4 are defaulted for all 8 devices as shown. These values may be changed to suit the installation.

#### **Entering Program Mode**

Press the [1] and [3] keys simultaneously for a few seconds within 30 seconds after applying power or within 30 seconds after removing the case back. The keypad beeps 3 times, and two dashes and two zeroes flash alternately in the upper left-hand corner of the display. If any other numbers or letters flash in the display, press the  $[\cdot \cdot]$  key.

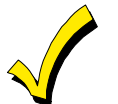

Pressing the [1] and [3] keys **30 seconds or more after** applying power allows you to enter the **User mode**. This mode provides a means to enable and disable individual local wireless keys (useful if, e.g., a user accidentally loses a wireless key). See the User Guide for procedure instructions.

#### **Programming Operations**

Once you have entered the Program mode, you may move to any program address simply by entering the program address number. The 6150RF will automatically exit the Program mode if no keys are pressed for 30 seconds. While in the Program mode:

- Pressing the [✱] key stores the information displayed, then moves you to the next prompt, and the keypad beeps twice.
- Pressing the [**#**] key erases the current information and moves you back so you may enter the correct information.

Enter a program address (e.g., press **[1]** for Keypad Address; **[2]** for Receiver Address) to set the parameters in the 6150RF. The following chart lists the program addresses, the keypad display, and the choices.

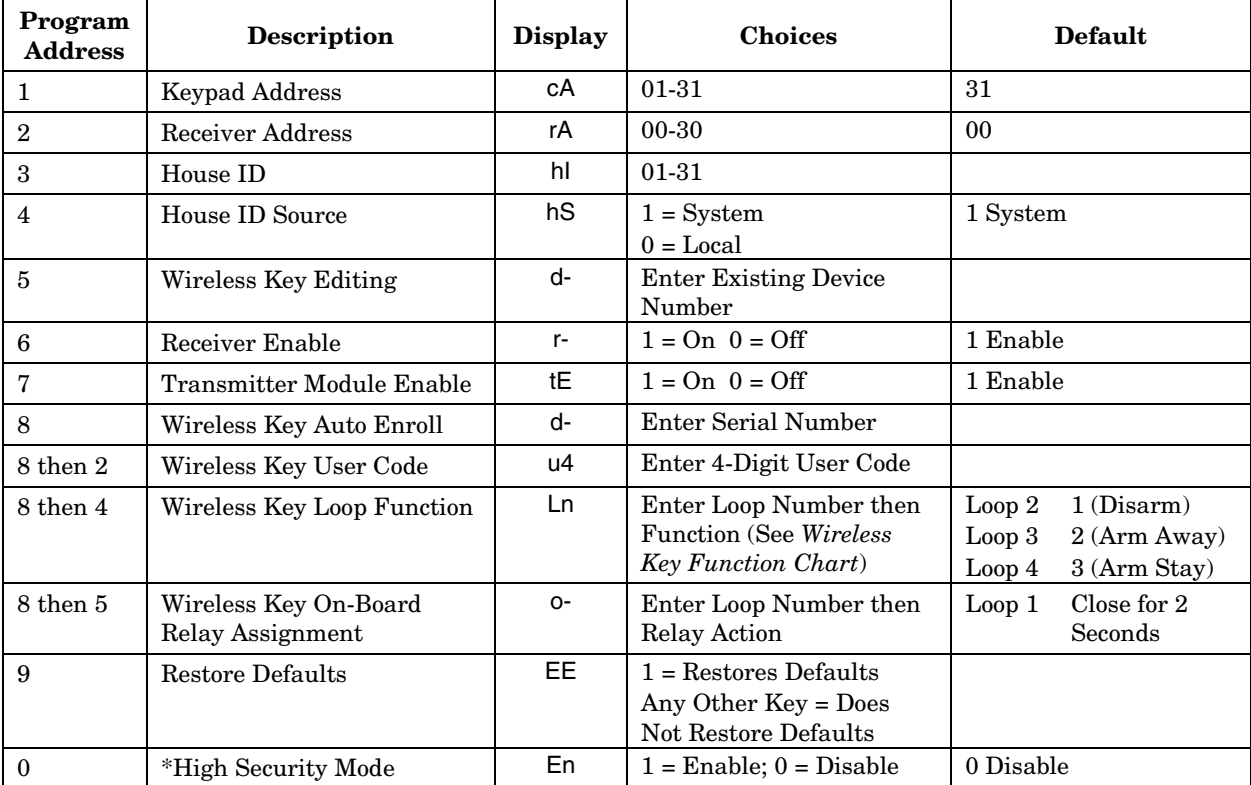

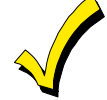

When operating the system in High-Security mode, non-encrypted wireless keys will still function. If you want only the encrypted wireless keys to operate, be sure to delete all non-encrypted keys from the system.

#### **Defaulting the 6150RF**

To restore the 6150RF to the default values, perform the following steps:

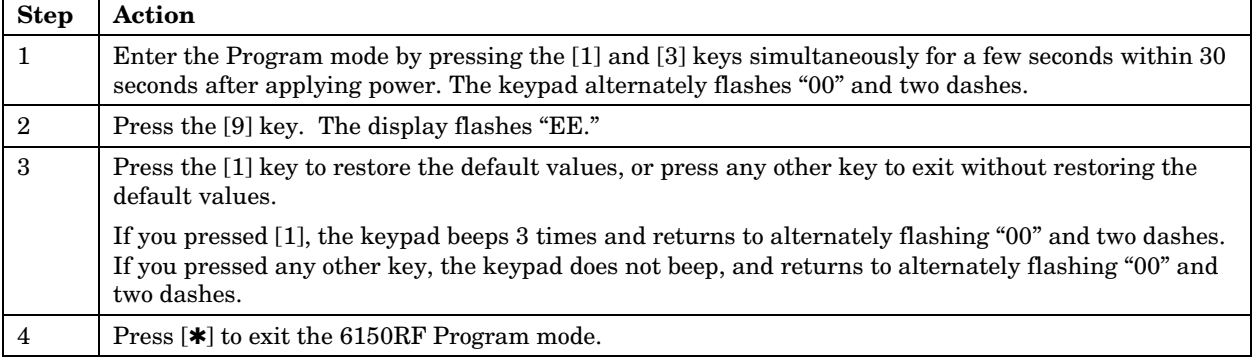

#### **Programming Procedure**

This section is divided into two parts.

- **Programming for an installation WITHOUT local wireless keys.**
- **Programming for an installation WITH local wireless keys.**

Using the programming procedure **WITH local wireless keys**, is necessary only if you plan to use wireless keys beyond the control panel's capacity, or on a system that does not support 5800 Series wireless. Refer to the 6150RF Application Guide on page 2 for installations that require these settings.

**Note:** See the control panel's installation instructions for the acceptable keypad and receiver addresses.

- If you are using a wireless key in High-Security mode (5804E) in the control panel, it will occupy one of the devices in the 6150RF.
- When operating the system in High-Security mode, non-encrypted wireless keys will still function. If you want only the encrypted keys to operate, be sure to delete all non-encrypted keys from the system.

## **Programming for an Installation WITHOUT Local Wireless Keys**

To program the 6150RF for an installation without any local wireless keys, perform the following steps:

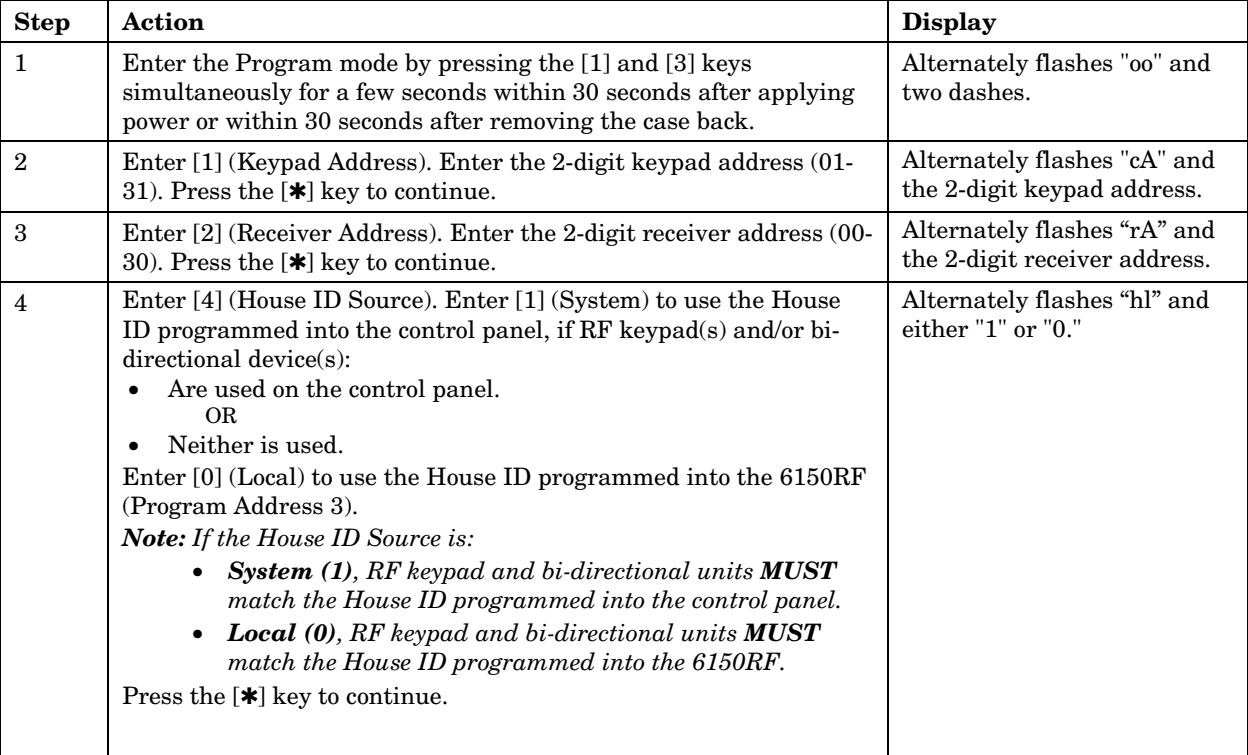

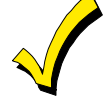

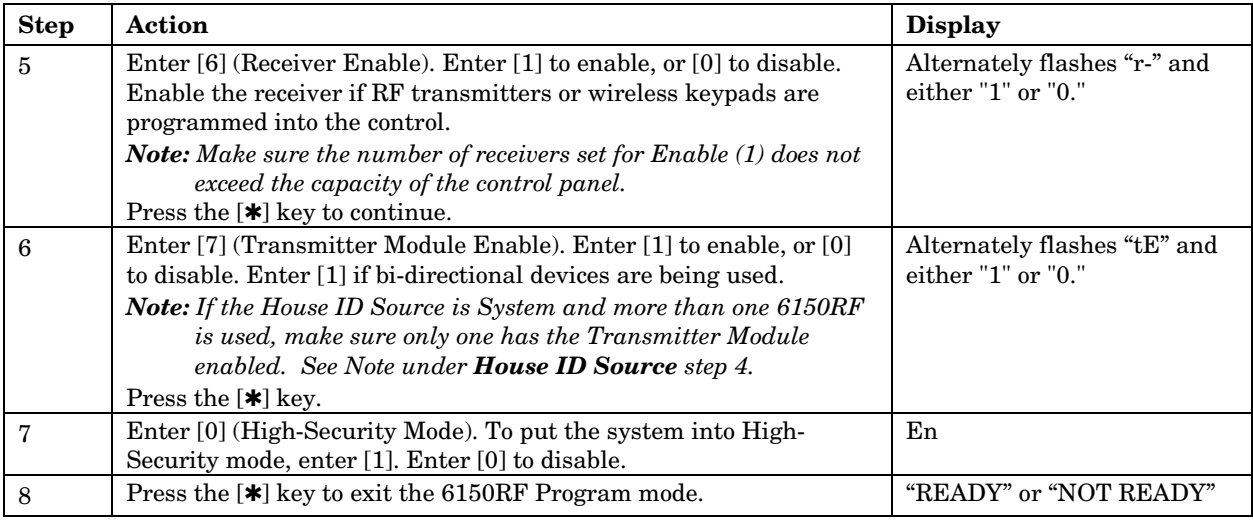

**Note:** This is all the 6150RF programming necessary for this application. Upon exiting the Program mode, the 6150RF alternately flashes "Ad," the 2-digit keypad address, and the 2-digit receiver address. If either of these is incorrect, repeat steps 1 through 3.

## **Programming for an Installation WITH Local Wireless Keys**

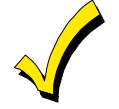

- The 6150RF is supplied with default settings for the functions of the wireless keys. See page 3.
- If, during the programming of the wireless keys, you make a wrong entry and want to reprogram a wireless key, simply press the [\*] key until "d-" is displayed. Then enter the correct information.

Perform steps 1-6 in the *Programming for an Installation Without Local Wireless Keys* section*.* Then perform the following steps:

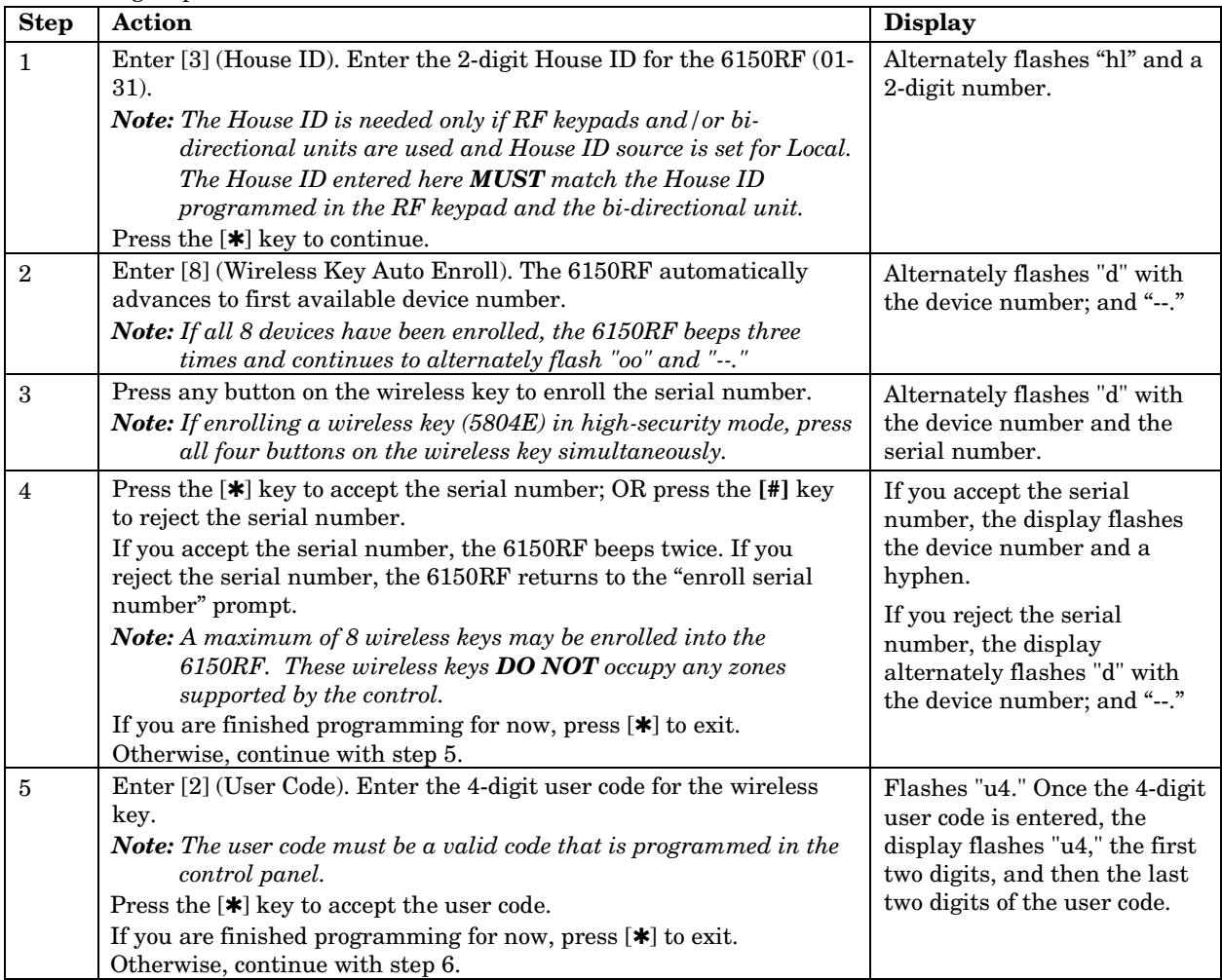

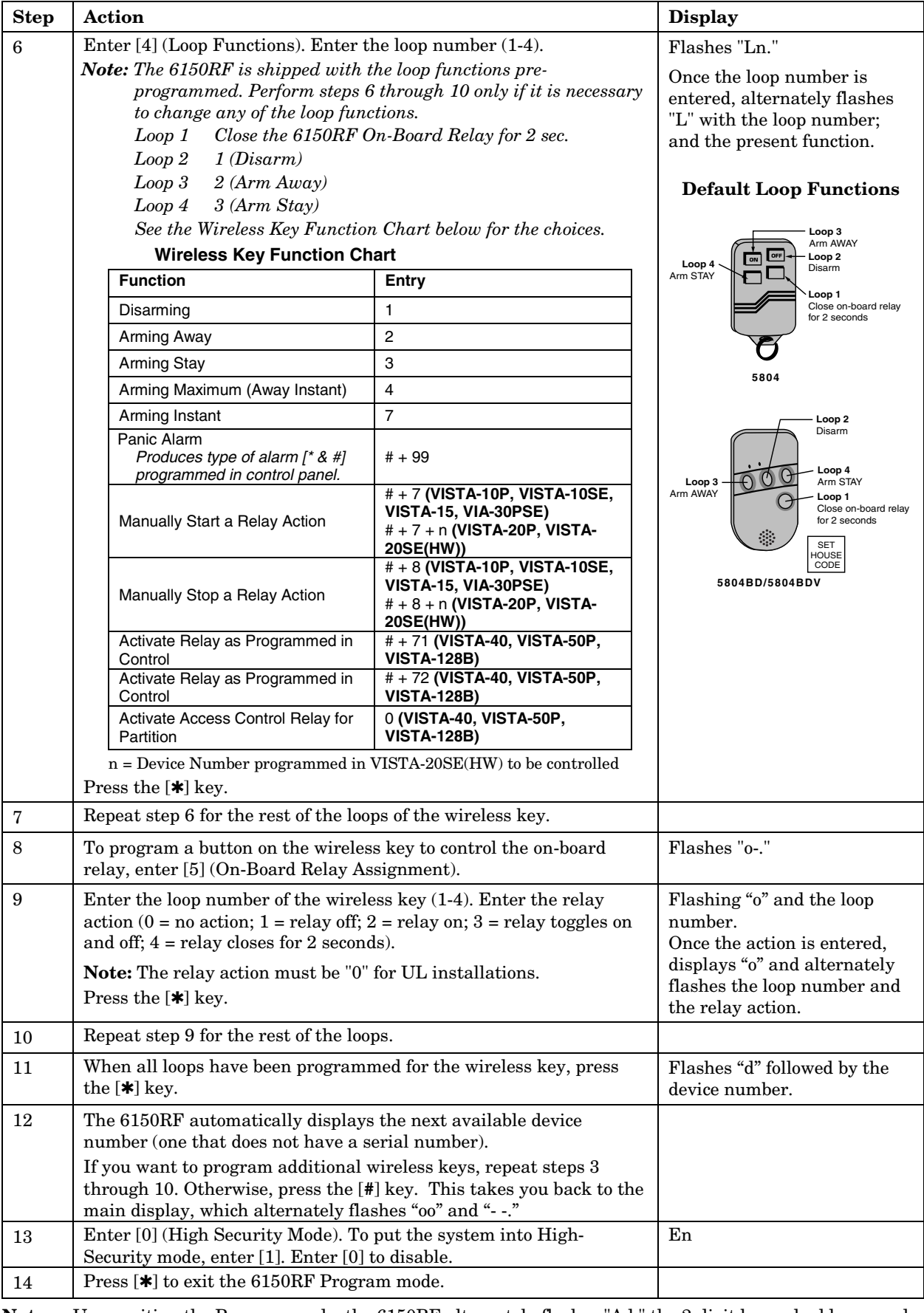

**Note:** Upon exiting the Program mode, the 6150RF alternately flashes "Ad," the 2-digit keypad address, and the 2-digit receiver address. If either of these is incorrect, repeat steps 1 through 3 in the *Programming for an Installation Without Local Wireless Keys* section.

## **Deleting, Replacing, or Editing Wireless Keys**

Use the following procedure to delete, replace, or change any of the programming for a wireless key.

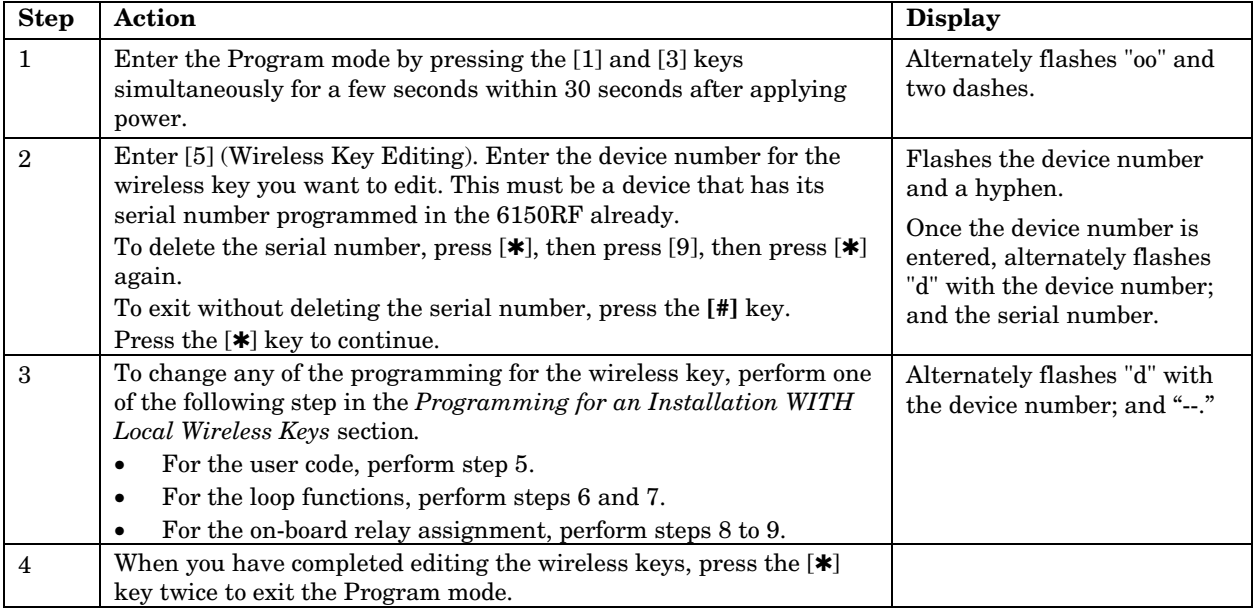

**Note:** Upon exiting the Program mode, the 6150RF alternately flashes "Ad," the 2-digit keypad address, and the 2-digit receiver address. If either of these is incorrect, repeat steps 1 through 3 in the *Programming for an Installation Without Local Wireless Keys* section*.*

## **Troubleshooting**

The following error messages cause the 6150RF to produce rapid beeps for 5 seconds. The table below describes the error messages and the corrective actions.

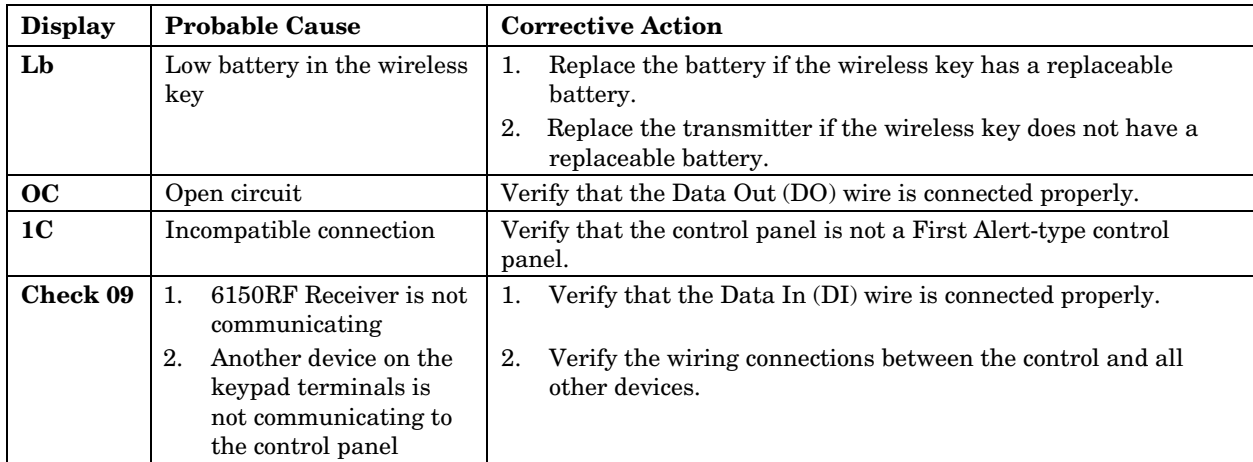

## **Specifications**

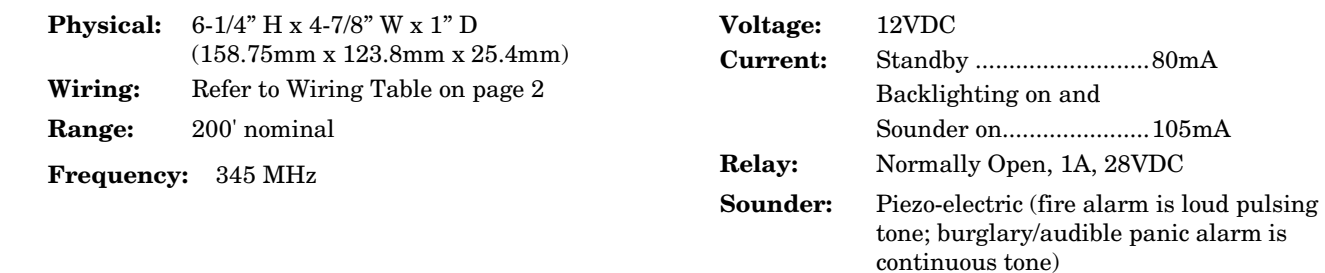

#### **REFER TO THE INSTALLATION INSTRUCTIONS FOR THE CONTROL PANEL WITH WHICH THIS DEVICE IS USED FOR WARRANTY INFORMATION AND LIMITATIONS OF THE ENTIRE ALARM SYSTEM.**

#### **FCC STATEMENT**

This device complies with Part 15 of the FCC rules. Operation is subject to the following two conditions: (1) This device may not cause harmful interference, and (2) This device must accept any interference received, including interference that may cause undesired operation. FCC ID.CFS8DL6150RF

#### **FEDERAL COMMUNICATIONS COMMISSION (FCC) Part 15 STATEMENT**

This equipment has been tested to FCC requirements and has been found acceptable for use. The FCC requires the following statement for your information: This equipment generates and uses radio frequency energy and if not installed and used properly, that is, in strict accordance with the manufacturer's instructions, may cause interference to radio and television reception. It has been type tested and found to comply with the limits for a Class B computing device in accordance with the specifications in Part 15 of FCC Rules, which are designed to provide reasonable protection against such interference in a residential installation. However, there is no guarantee that interference will not occur in a particular installation. If this equipment does cause interference to radio or television reception, which can be determined by turning the equipment off and on, the user is encouraged to try to correct the interference by one or more of the following measures:

- If using an indoor antenna, have a quality outdoor antenna installed.
- Reorient the receiving antenna until interference is reduced or eliminated.
- Move the radio or television receiver away from the receiver/control.
- Move the antenna leads away from any wire runs to the receiver/control.
- Plug the receiver/control into a different outlet so that it and the radio or television receiver are on different branch circuits.

If necessary, the user should consult the dealer or an experienced radio/television technician for additional suggestions. The user or installer may find the<br>following booklet prepared by the Federal Communications Commiss

This booklet is available from the U.S. Government Printing Office, Washington, DC 20402.

The user shall not make any changes or modifications to the equipment unless authorized by the Installation Instructions or User's Manual. Unauthorized changes or modifications could void the user's authority to operate the equipment.

## **Honeywell**

**165 Eileen Way, Syosset, New York 11791** Copyright © 2004 Honeywell International Inc.

www.honeywell.com/security

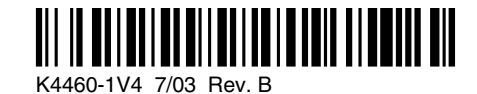